## **IŠLAIDŲ PASKIRSTYMAS OBJEKTAMS**

Išlaidų paskirstymo objektams modulis leidžia per laikotarpį sukauptas išlaidas paskirstyti objektams – išlaidų/pajamų centrams – pagal nurodytą procentą. Operacijos metu Didžiojoje Knygoje padaromas buhalterinis įrašas, kuriame sąskaita ar sąskaitų grupė (iš sąskaitų plano) kredituojama visa sukaupta suma ir debetuojama keletu įrašų su objektais. Paskirstoma suma gali būti atrinkta pagal saskaita, saskaitų grupę, sąskaitų ir objektų grupę, sąskaitų grupę ir objektų grupę. Šio modulio nauda įmonei yra ta, kad sąskaitų planas neapkraunamas dideliu sąskaitų kiekiu: pvz., tam tikras išlaidas galima priskirti vienai sąnaudų, nebaigtos gamybos (ar kito tipo) sąskaitai, o po to procentaliai visą tą sumą išdalinti tam tikriems išlaidų/pajamų centrams (objektams). Tokiu būdu galima gana greitai sužinoti, kiek ir kokių išlaidų tenka konkretiems išlaidų centrams (objektams) bei tų centrų grupėms, pvz., atskiriems statybų objektams (pvz., gyvenamiesiems namams, kelių tiesimui, infrastruktūrai), transporto priemonėms (pvz., turistiniams autobusams, mikroautobusams, lengviesiems automobiliams), maršrutams (Vilnius-Londonas, Vilnius-Miunchenas, Vilnius-Varšuva), kelionėms (kelionės į Egiptą, į Turkiją, į Graikiją, po Europą).

Pvz., kaip su šiuo moduliu dirba statybos įmonė:

- Darbų vadovas A, kuris atsakingas už penkių gyvenamųjų namų statybą, atneša į buhalteriją sąskaitas, pagal kurias perkamos statybinės medžiagos bei įvairios paslaugos tų namų statybai.
- Iš pradžių buhalteris tas išlaidas deda į sąskaitą (debetuoja pvz., tam tikrą sąnaudų ar kitą sąskaitą), kurioje kaupiamos visos išlaidos, susijusios su darbų vadovo A statomais objektais.
- Mėnesio pabaigoje darbų vadovas pateikia informaciją, kiek procentų patirtų išlaidų tenka kiekvienam iš jo statomų gyvenamųjų namų.
- Remiantis šia informacija, buhalteris Išlaidų paskirstymo modulio pagalba tas patirtas išlaidas ir paskirsto darbų vadovo A statomiems namams ir tokiu būdu po tam tikro laikotarpio jau galima apskaičiuoti kiekvieno iš tų namų savikainą.
- Tokiu pačiu principu dar paskirstomos ir netiesioginės išlaidos, pvz., administravimo, buhalterių darbo, reklamos ir kt.

Šio modulio pagalba galima paskirstyti ne tik išlaidas, bet ir pajamas. Išlaidų paskirstymo modulio pagalba, įmonė pakankamai greitai, be didelių darbo laiko sąnaudų gali gauti informaciją, pvz., apie tai, koks objektas (statinys, maršrutas ir pan.) yra pelningas, koks nuostolingas ir tuo remiantis priimti tam tikrus valdymo sprendimus.

## Paspaudus meniu **Programos (1) -> Išlaidų paskirstymas objektams (2)**

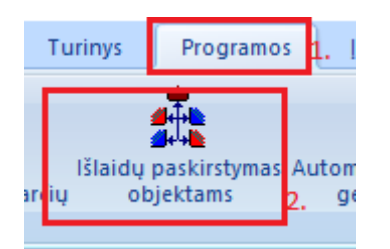

Atsidaro išlaidų skirstymo langas.

 $\overline{a}$ 

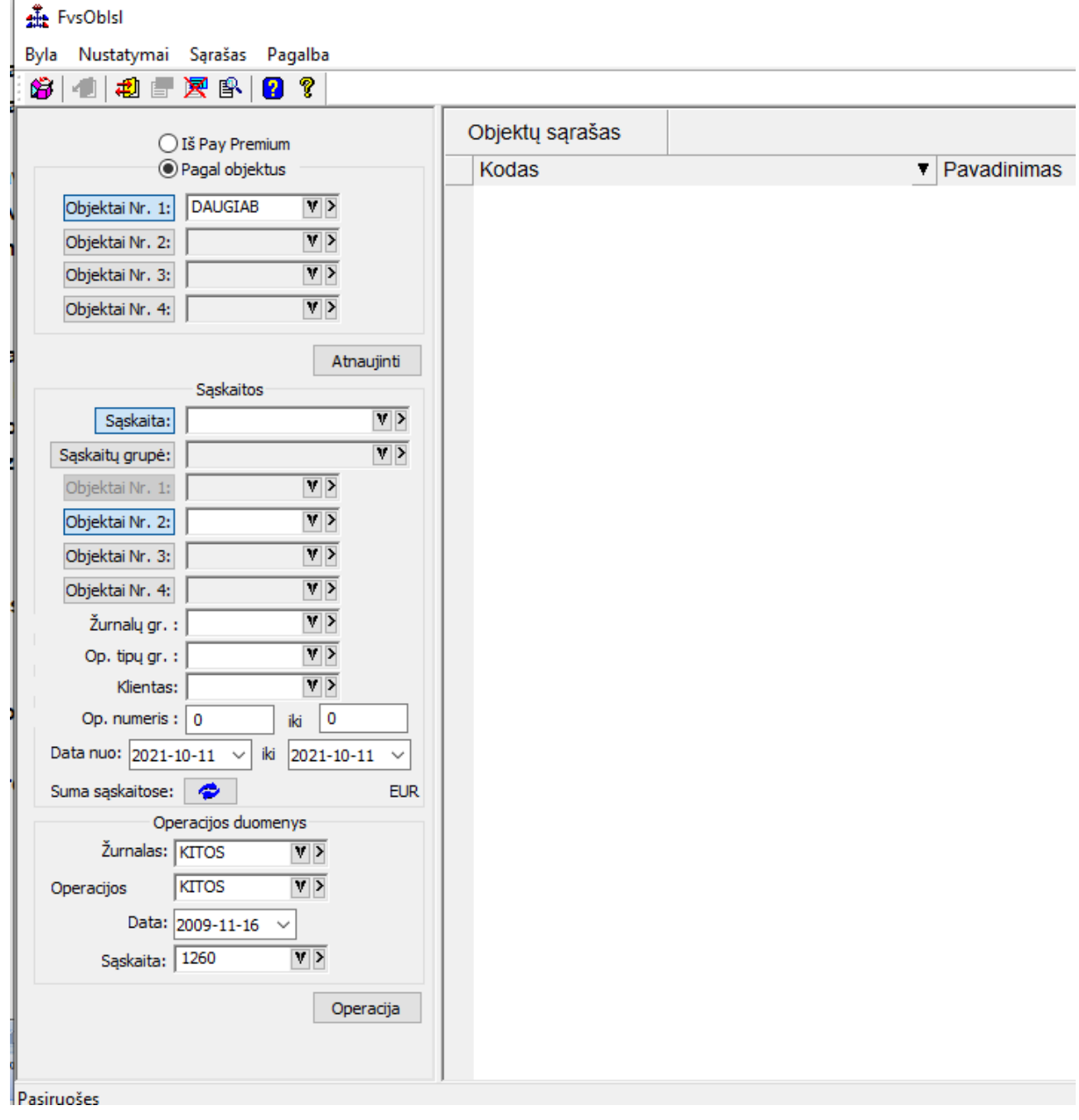

Nurodomi laukai:

**Objektai Nr. 1** – Nurodomi objektai kuriems vyktų skaidymas.

**Objektai Nr. 2** – Galima nurodyti atsakingus asmenis, t.y. darbų vykdytojus ir pan.

**Objektai Nr. 3** – Galima nurodyti finansavimo šaltinius.

**Objektai Nr. 4** – Galima nurodyti vietą pvz. Jeigu objektai suskirstyti pagal miestus, adresus ir pan.

Nurodžius objektus spaudžiamas mygtukas **Po šio veiksmo dešinėje pusėje atsiranda objektai. Prie kiekvieno** objekto įvedami procentai, kiek proc. sumos skirti kiekvienam objektui.

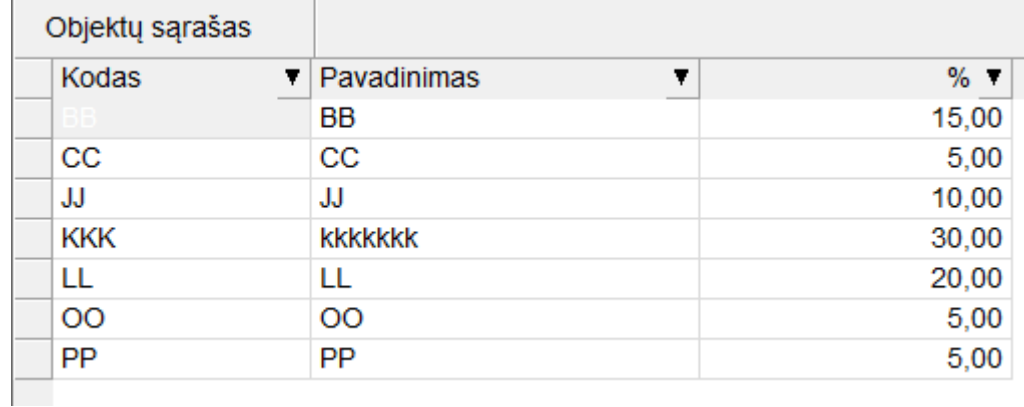

Saskaitos:

- **Sąskaita** Nurodoma balansinė sąskaita kurios sumą skaidysite.
- **Sąskaitų grupė** Nurodoma tada kai skirstoma daugiau nei viena balansinė sąskaita.
- **Objektai Nr. 2 -** Galima nurodyti atsakingus asmenis t.y. darbų vykdytojus ir pan.
- **Objektai Nr. 3** Galima nurodyti finansavimo šaltinius.
- **Objektai Nr. 4 –** Galima nurodyti vietą pvz. Jeigu objektai suskirstyti pagal miestus, adresus ir pan.
- **Žurnalų gr.** Galimybė nurodyti žurnalų grupes.
- **Op. tipų gr.** Operacijų tipų grupės.
- **Klientas** Galima nurodyti klientą.
- **Op. numeris** Nurodoma operacija nuo iki.
- **Data** Nurodomas periodas kurio laikotarpio duomenis skaidyti.
- **Suma sąskaitose** parodo kokia suma bus išskaidyta.

Operacijos duomenys:

- **Žurnalas** Žurnalas į kurį bus kuriama operacija.
- **Operacijos** Operacija kuri bus priskirta.
- **Data** Operacijos data.

pranešimas

**Sąskaita** – Skirstoma balansinė sąskaita.

FysOblsl  $\times$ Operacija sėkmingai atlikta!<br>Operacijai suteiktas numeris 19 žurnale 'KITOS'.  $\overline{OK}$ 

Supildžius reikiamus parametrus/filtrus spaudžiamas mygtukas **. Operacija** . Sėkmingai paskirsčius, gaunamas

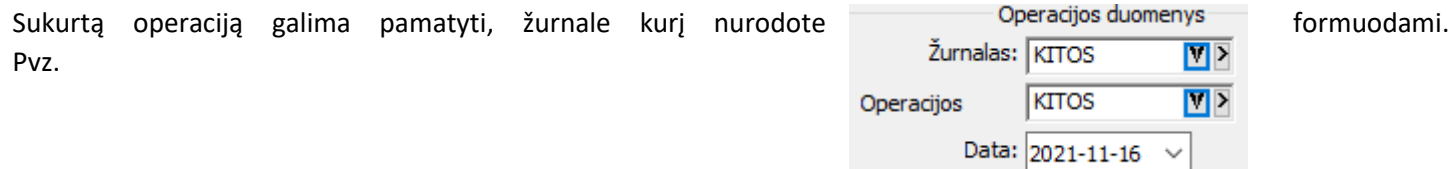

## Paspaudus meniu **Programos (1) -> Kitos (neanalitinės) operacijos (2)**

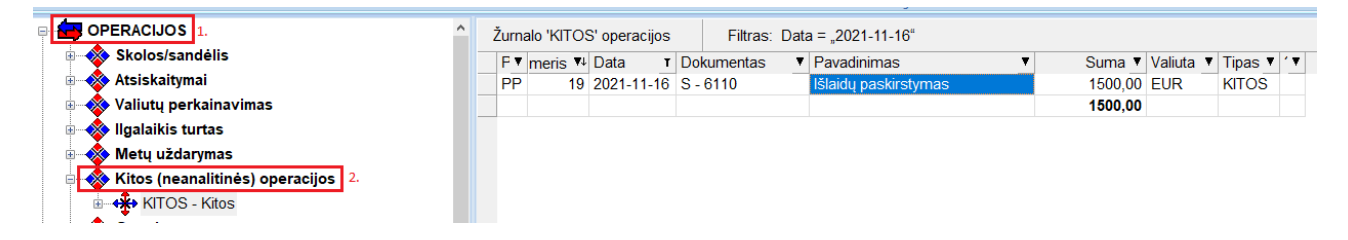

Ataskaitoje pagal objektus, matomas išskaidymas. Meniu, **Ataskaitos -> Finansinės ataskaitos -> Didžioji knyga pagal objektus**.

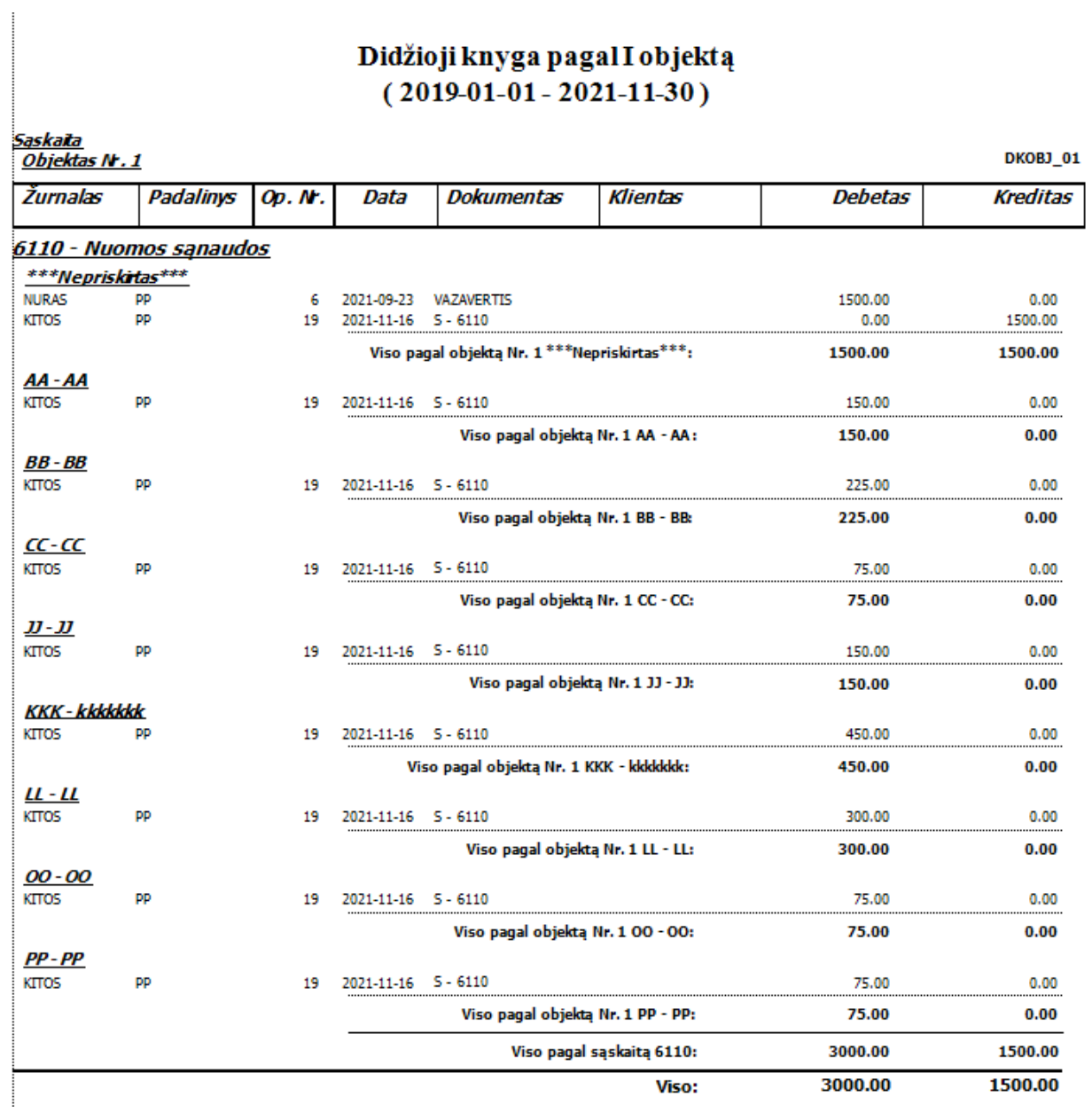